## **Get Office 365 for FREE!**

Bunker Hill Community College is pleased to announce the availability of Office 365 for all currently enrolled students! Students can Install Office on up to 5 PCs or Macs or other mobile devices, including Windows tablets and iPads. Click here to obtain your free Office 365 download:<http://products.office.com/en-us/student/office-in-education>

## **What's included?**

- Full, installed applications: Create reports and presentations with the latest versions of the applications you know and trust. Includes Word, Excel, PowerPoint, OneNote, Outlook, Publisher, and Access.
- Easy, real-time collaboration: Work with your classmates online and see each other's changes in real-time with Office Online and OneDrive. No more emailing outdated versions back and forth.
- Optimized note-taking tools: Type or handwrite notes, capture webpages, record audio/video, embed spreadsheets, and more with OneNote, available on all your devices.

## **How to Download Office 365**

Follow these easy steps:

- 1. Go to the Office 365 website for Students: <http://products.office.com/en-us/student/office-in-education>
- 2. Enter your BHCC student email address and click Get Started.

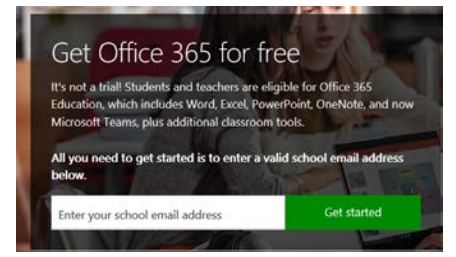

- 3. Log into your BHCC student Web Mail account and simply follow the remaining steps to start the download and to create your Office ID.
- 4. Once the download is finished, proceed to install by clicking on / opening the file you justdownloaded.
- 5. After the installation is finished, log in with the Office ID you created, and that will activate yoursoftware.

For second - and subsequent devices – make sure you have an Internet connection, and then return to your BHCC Web Mail account [on that device] and then follow the same procedure to download and install Office 365.

Remember, you will need *your Bunker Hill Community College email account* to sign in. If you have trouble, please view the [Office 365 Education ProPlus FAQ page](https://support.office.com/en-US/Article/Office-365-Education-for-Students-FAQ-7fb1b2f9-94c2-4cbb-b01e-a6eca34261d6?ui=en-US&rs=en-US&ad=US) for answers to several common questions regarding O365 ProPlus Benefits.

If you need further assistance with the installation of Office on your device, please contact the Help Desk: 617.228.3441, or a[t helpdesk@bhcc.mass.edu.](mailto:helpdesk@bhcc.mass.edu)

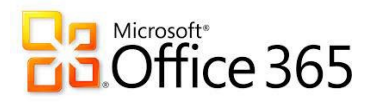